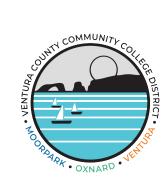

## **Employee Directory - How To Update Your Page**

Welcome to the Ventura County Community College District,

We are glad you are here! We hope that you will take some time to create your customizable Employee Directory profile on the District website. On the employee directory, you will be able to search for yourself and your colleagues by name or location. This is a helpful tool for students, employees, and the community. We have provided easy-to-follow instructions for you to get started. If you have questions at any point, please send us an email at websiteupdates@vcccd.edu.

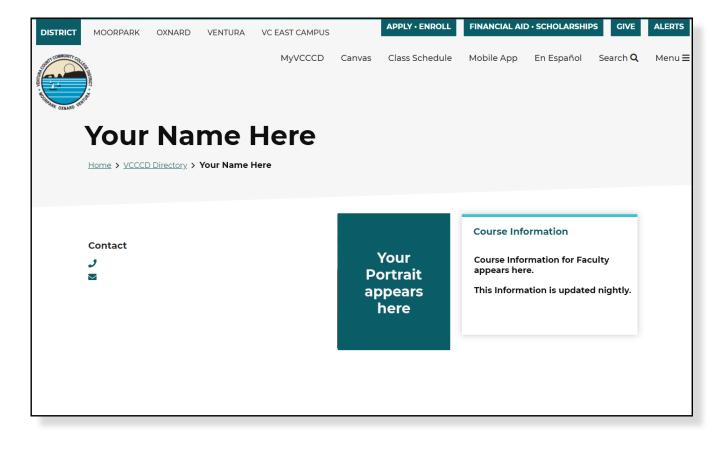

|                         |                            | All Pages > Work Life > Public Websites                                                                                                    |
|-------------------------|----------------------------|----------------------------------------------------------------------------------------------------|
|                         |                            | Public Websites                                                                                                    |
| Pages View all          | Pages View all             |                                                                                                    |
| Registration & Payments | Registration & Payments    | Drupal™                                                                                                    |
| Resources for Faculty   | Resources for Faculty 🕨    | Diopai                                                                                                    |
| Resources for Staff     | Resources for Staff        |                                                                                                    |
| ▲ Student View ▶        | Student View 🕨             | Employee Directory                                                                                                    |
| Work Life 🕨             | 💾 Work Life 🔻              | Note: if you encounter a login screen that is not the portal login, click on the "Federated Login" link:                                                                                                    |
|                         | Bookshelf<br>Documentation | Insurger denotes a Garang Generativang Generativang Barrantis.                                                                                                    |
|                         | Public Websites            | e see the second second |
|                         | Remote Access              | Content Editor Access                                                                                                    |
|                         | Testing Systems            | Drupal District     Drupal Moropark     Drupal Oxnard     Drupal Ventura                                                                                                    |
|                         |                            | Training                                                                                                    |
|                         |                            | Documentation and Training                                                                                                    |
|                         |                            | Help/Requests                                                                                                    |
|                         |                            | Report a Website Issue                                                                                                    |

1. Log in to the Employee Portal (my.vcccd.edu) and search for "public websites" then when on the Drupal page under "Employee Directory," click on the "Update Your Directory Information" link. You can also go to Pages > Work Life > Public Websites to get to the Drupal page.

| Directory profile                        | Home > VCCCD Directory > A       |
|------------------------------------------|----------------------------------|
| Member for 2 months 4 weeks              |                                  |
| First Name                               |                                  |
|                                          |                                  |
| Last Name                                | View Edit Delete Revisions Clone |
|                                          |                                  |
| Paceive content moderation notifications |                                  |

2. You will then be taken into your Drupal Profile Page. Do not confuse this for your directory page. Under the words "Directory Profile" click on the hyperlink of your name.

3. Once loaded on your directory page, click on "edit".

| lob Title                                                             |  |
|-----------------------------------------------------------------------|--|
| Office                                                                |  |
| Office Phone                                                          |  |
| eli                                                                   |  |
| WEBSITE<br>URL                                                        |  |
| This must be an external URL such as http://example.com.<br>Link text |  |
| acebook URL                                                           |  |
|                                                                       |  |
| witter URL                                                            |  |
| LinkedIn URL                                                          |  |

4. You will then be taken to the page editor. From here you will have options to enter the following fields.

- Job Title
- Office Location
- Office Phone
- Cell
- Website URL and Link Text
- Facebook URL
- Twitter URL
- LinkedIn URL

| another item TRAIT edia item sare selected. di media tedia item remaining. | Show row weight |
|----------------------------------------------------------------------------|-----------------|
| another item TION TRAIT RAIT Relia items are selected.                     | Show row weight |
| another item TION TRAIT RAIT Relia items are selected.                     | Show row weight |
| ATTON Another item RAIT edia items are selected. dd media                  | Show row weight |
| another item RAIT edia items are selected. Id media                        | Show row weight |
| another item RAIT edia items are selected. Id media                        |                 |
| rRAIT<br>edia items are selected.                                          |                 |
| rRAIT<br>edia items are selected.                                          |                 |
| adia items are selected.                                                   |                 |
| td media                                                                   |                 |
|                                                                            |                 |
| adia itam campining                                                        |                 |
| adia itam remaining                                                        |                 |
| evia neni remanniny.                                                       |                 |
|                                                                            |                 |
| US x' X, Ix 🖻 🗟 💷 개 문 호 코 프 🛤 🤫 19 🏧 🏴 E 🖻 💀 Format 🕞                      |                 |
|                                                                            |                 |
|                                                                            |                 |
|                                                                            |                 |

5. Continuing on, you will have fields for the following

- Office Hours
- Education
- Portrait
- About (Bio Section)

Anywhere you see a button that says "Add another item" is where you can add another field to that section.

When uploading a portrait, it is important that you give your photo Alternative Text, and a Category. You can use the year as the category. To upload a Photo or Document to your About Section, click on the Bold "**E**" Icon. To upload/embed a YouTube or Vimeo Video, click on the "Music Note and Picture" Icon

| Remove                                                |
|-------------------------------------------------------|
|                                                       |
| Show row weights                                      |
|                                                       |
| s http://example.com.Enter <front> to link to</front> |
|                                                       |
|                                                       |
|                                                       |
|                                                       |

6. Finishing up, if you are Instructional Faculty, you will have a section to add course information. This Includes the following

- Title of Course
- Attachments (Syllabus, etc.)
- Links (Canvas, MyMathLab, etc.)

7. Once done, you can click the Blue Save Button to Publish. You can update this page as often as you like.